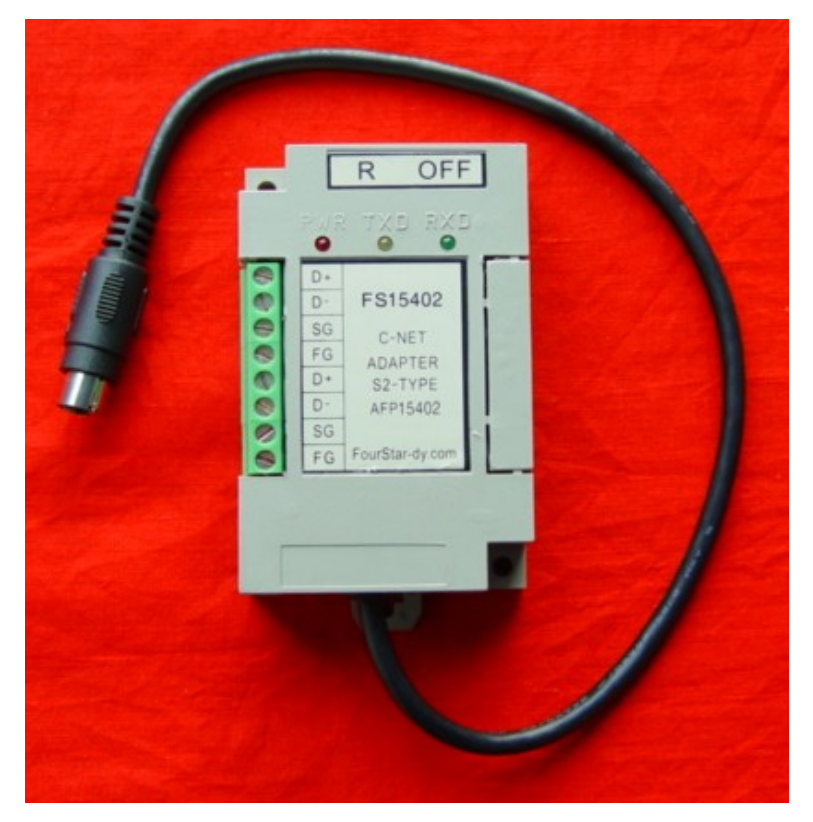

# FS15402 C-NET 适配器使用说明书

FS15402 是四星电子为松下 PLC 开发生产的 C-NET TYPE-S2 适配器,是松下 PLC 专用 的 RS232/RS485 转换模块,适用于松下 FP0/FP2/FP-M 等系列 PLC。用于将 PLC 组成多点 RS485 通信网络并实现长距离通信,本产品具有高速光电隔离、防静电、抗雷击和延长通讯距离、 等功能。使用本产品将大大提高通讯系统特别是 RS485 网络系统的抗干扰能力、可靠性和安 全性能,彻底解决困扰广大用户的通讯口易损坏的问题。

本产品完全兼容松下产品 AFP15402 TYPE-S2,并在性能上有所提高,二者的主要不同 之处对照如下:

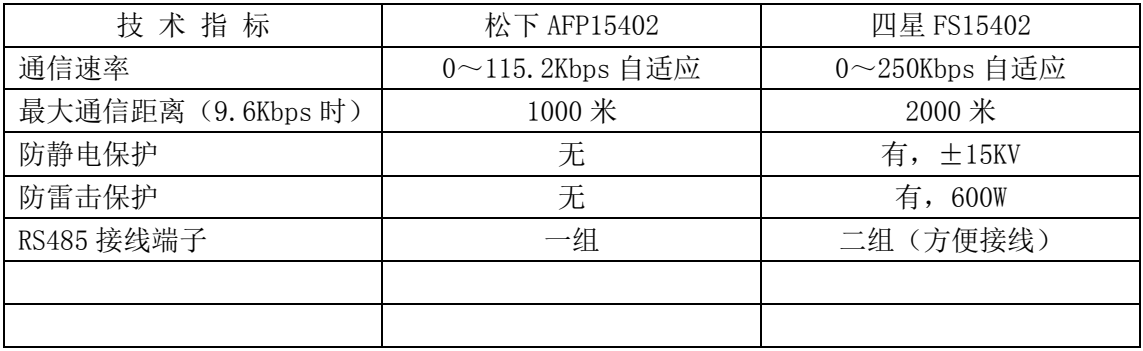

### 主要技术参数:

- 1. 电源: 5VDC, 1W, 由 PLC 的通信口供电, 无需另接
- 2. 最大通讯距离:3000 米(4800bps 时),2000 米(9600bps 时),1000 米(115.2Kbps 时)
- 3. 通讯速率:0~250kbps,波特率自适应
- 4. 总线上可挂 32 个 FS15402
- 5. 能承受功率高达 600W 的瞬态过电压,能防雷击和±15KV 静电放电冲击
- 6. 接收器输入端开路故障保护,具有热关断功能
- 7. 独具特色的二组 RS485 接线端子,方便组网接线,避免了 RS485 支线产生回波问题
- 8. 隔离电压: 1000VDC(最高可做到 3000VDC,订货时需声明)
- 9. 工作温度:-20~75℃
- 10.重量:100 克
- 11.外形尺寸:85×55×25
- 12.安装方式:35mm 标准导轨安装和螺栓孔安装

## 产品外形及端子信号定义:

FS15402的输入端为MD5M插头,直接插入松下FP0/FP2/FP-M等PLC的编程通信口,RS485 端为二组完全相同的接线端,这样设计的目的是为了多个 FS15402 连接时方便接线,避免 RS485 支线产生回波引起信号失真。

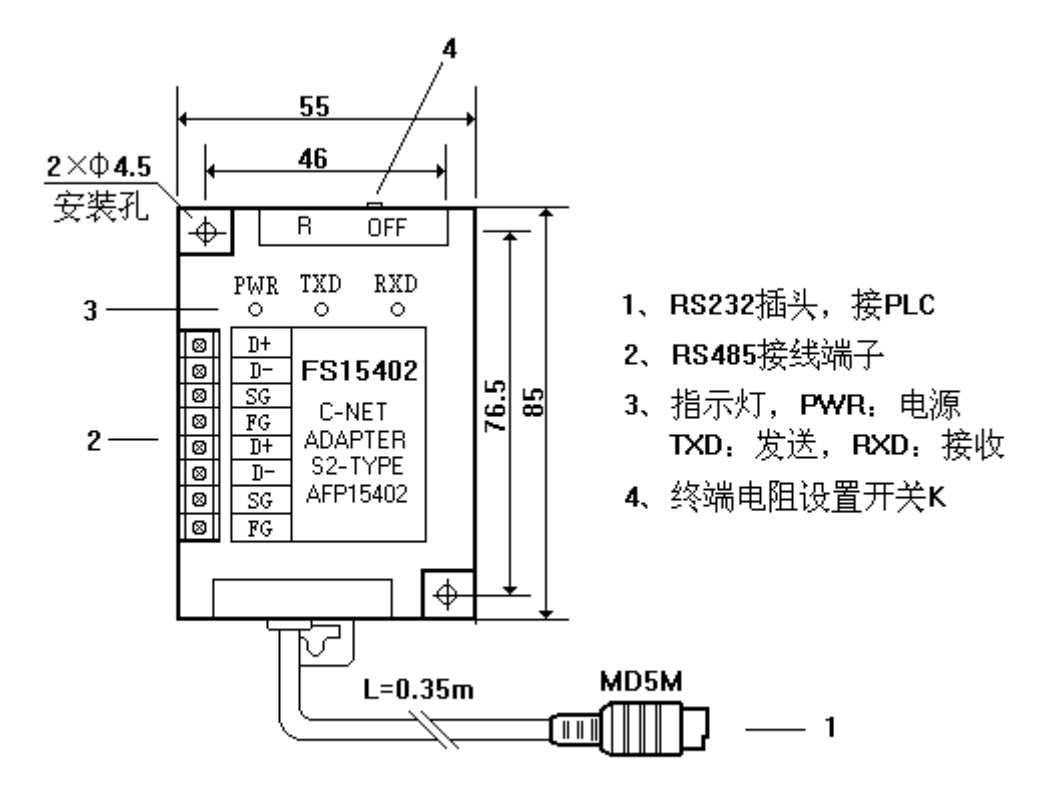

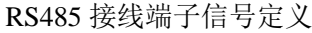

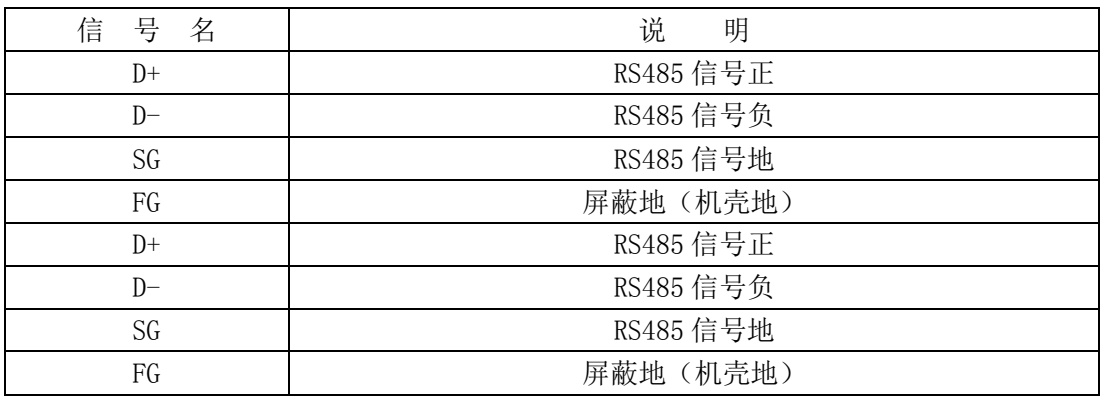

说明:相同信号名的端子在产品内部是连通的。

#### 由 FS15402 组成 RS485 通信网络:

下图是由 FS15402 适配器组成的 RS485 通信网络,其中接计算机的适配器采用四星电 子的 RS232/RS485 隔离转换器 FS-485G, 将 RS485/422 选择开关设置到"485"位置。

总线中终端电阻的设置:设置终端电阻的目的是为了消除或减小信号在线路中的反射 而产生波形畸变,须将总线两端如图中的 FS-485G 和最后一个 FS15402 上的终端电阻设置开 关拨到"R"位置(接入终端电阻),而总线中的其它节点的终端电阻设置开关须拨到"OFF" 位置(不接终端电阻)。

当总线的长度超过对应波特率下所允许的最大长度或总线中的 RS485 节点数量超过 32 个时, 须在总线中安装 RS485 中继器, 推荐型号: E485GP 或 E485GA。

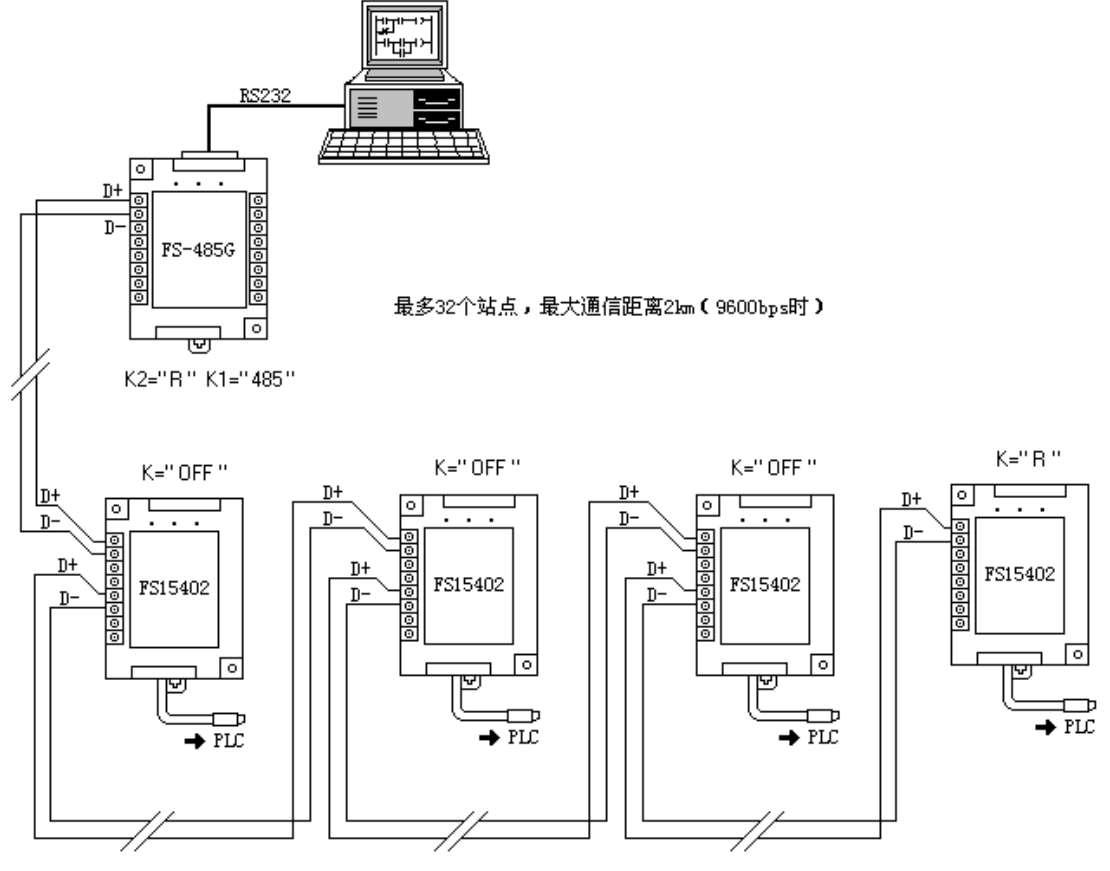

终端电阻的设置: 将总线两端的终端电阻设置开关拨到"R", 其它节点拨到"OFF"

关于通信线: 根据RS485 规范, 通信线应采用截面为 0.5mm2的双绞线, 上图中是采用非 屏蔽的双绞线的连接方法,对于干扰较严重的场合,应采用带屏蔽层的双绞线,将各段线路 的屏蔽层接到FG端子上, 在最后一点接大地。并用另外一条低阻值(截面约 1mm2) 的导线将 各个RS485 节点的信号地SG连接起来以使各个节点的地电位相等,如下图所示。

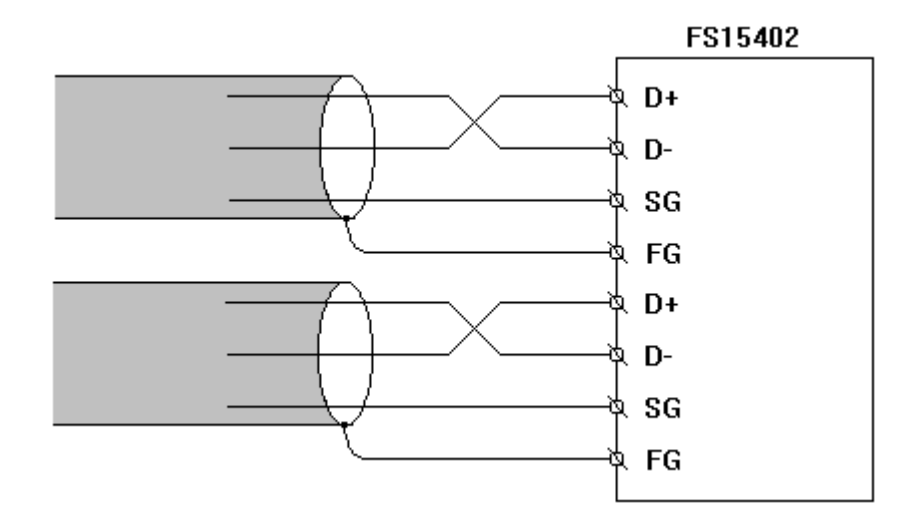

# 软件设置:

Be sure to set the communication parameter of FP1s and of a computer so that data can be exchange properly through C-NET ADAPTER S TYPEs.

# **FP1**,**FP-M**

Set the system register for C-NET ADAPTER using FP programmer or NPST-GR programming software.

Setting RS422: System register No.410

Setting RS232C: System register No.412 to No.415

Notes: Refer to the FP1, FP-M Techinical Manual, FP programmer Operation Manual and NPST-GR Manual for detaile.

Set the baud rate of RS232C to 19200 or 9600 bps.

When using  $RS232C$ , the initial value of data format be required to set as follows; 8 bits data length

Odd parity

One for stop bit

CR as end code

NO STX as top code

#### **Sample program**

The following program enables you to send commands from your computer to FP1, FP-M and as a

result, to know what FP1 operates.

Commands to be sent include no Block Code (BCC).

Suppose that you set FP1, FP-M as follow;

Character length: 7 bits

Parity: Odd

Stop: 1

Baud rate: 9600 bps

Station number for FP1: 01

**Note:** Since the following program is made only for reference, it might impossible to apply to your Personal computer.

Before programming, be sure to check the BASIC manual for your own computer.

**Sample**

10 OPEN"com1:9600,o,7,1"AS #1 20 FOR I=1 TO 10 30 A\$="%01#\*\*RT" 40 PRINT #1, A\$, CHR\$ (13); 50 **INPUT** #1, R\$ 60 PRINT "SEND DATA": A\$ 70 PRINT "RECEIVE DATA"; R\$ 80 NEXT I

RS232 光隔离长线收发器、RS232 串口光隔离器、RS232/RS422/RS485 系列转换器、PLC 编程通讯电缆 -------------------------------------------------------------------------------

德阳四星电子技术有限公司 TEL/FAX:(0838)2515543/2515546 http://www.fourstar-dy.com